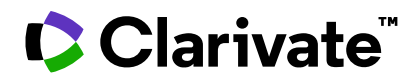

**Notas de la versión de ScholarOne Manuscripts Versión Q1.2022**

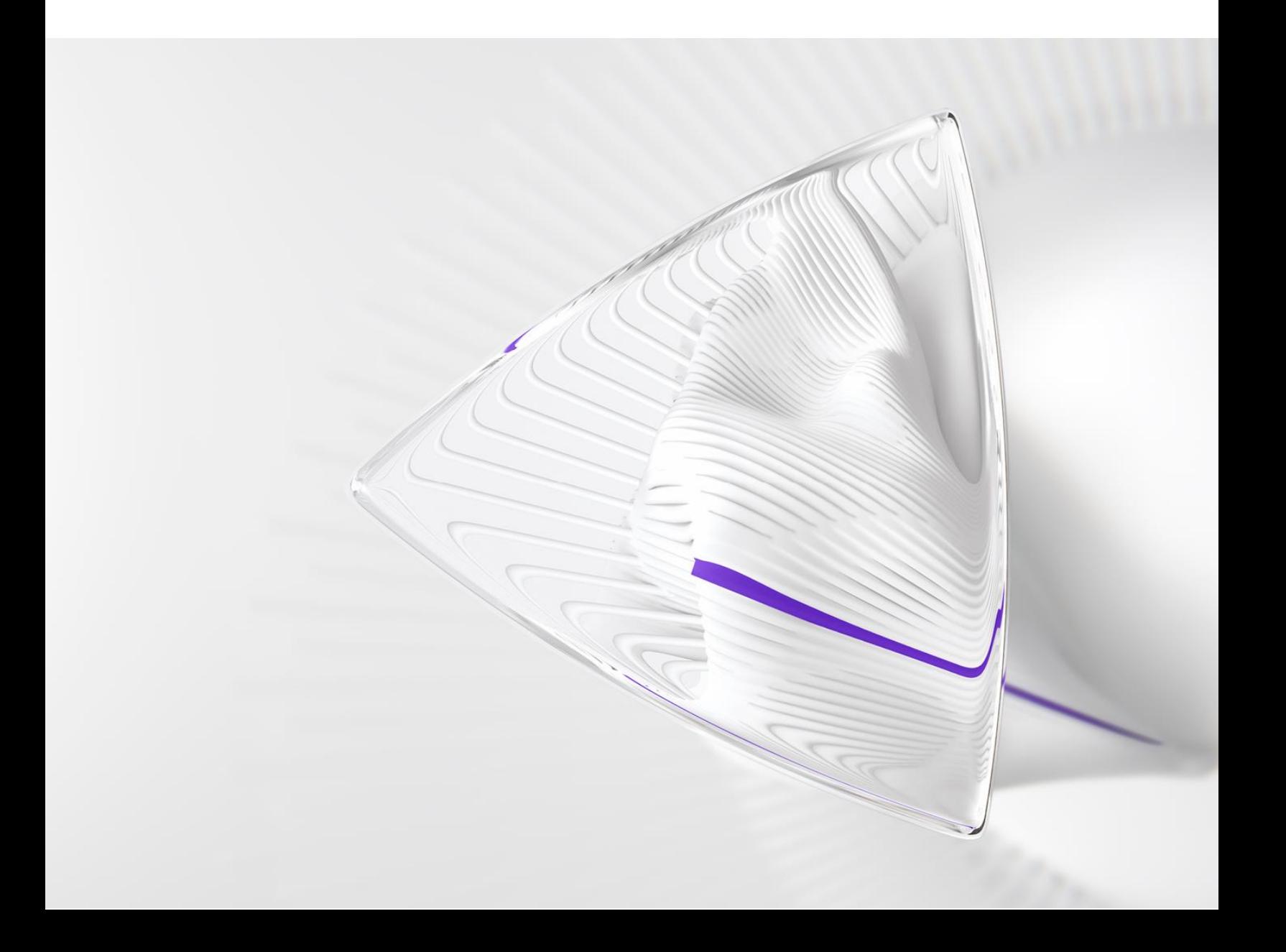

# **Información general**

El equipo de producto de *ScholarOne* crea actualizaciones periódicamente para mejorar la seguridad, el rendimiento y la experiencia del usuario. En los siguientes apartados se detallan las mejoras más representativas que se implementan en la plataforma y las herramientas de esta versión, así como los problemas solucionados y las optimizaciones.

En este documento también podrá encontrar información sobre los valores de configuración predeterminados e instrucciones para configurar cada función. Tenga en cuenta que algunas funciones solo puede activarlas un administrador o un representante de *ScholarOne* para que sus usuarios puedan disfrutarlas. Póngase en contacto con nuestra editorial o con ScholarOne si tiene alguna pregunta relacionada con los permisos o la configuración.

Le recomendamos que notifique a todos los usuarios afectados los cambios en el flujo de trabajo.

*Si tiene alguna pregunta relacionada con alguno de los apartados de esta versión, envíe un correo electrónico a [s1help@clarivate.com](mailto:s1help@clarivate.com) para ponerse en contacto con el equipo de soporte de ScholarOne.*

# **Contenido**

- **1. Soporte para Google Analytics y Google Tag Manager**
- **2. Recursos y actualizaciones de ScholarOne**
- **3. Indicadores de manuscrito personalizados**
- **4. Rediseño de revisor sobre la marcha**
- **5. API: Nuevo getAttributeList (v1)**
- **6. API: Nuevo getEditorList (v1)**
- **7. API: Nuevo getChecklistByName/getChecklistByID (v1)**
- **8. API: Actualización de getIDsByDate (v4)**
- **9. API: Actualización de getPersonInfoFull (v4)**
- **10. Actualización de API: getReviewerInfo**
- **11. Notificaciones: Nueva área de notificaciones para listas de comprobación, campos adicionales y preguntas personalizadas**
- **12. Notificaciones: Se agregó taskStatusName**
- **13. Actualización de rendimiento: Integración de RightsLink**
- **14. Informe de configuración de detección de actividad inusual**
- **15. Actualizaciones de seguridad**
- **16. Errores y correcciones**

# **1. Google Analytics**

Para ayudar a nuestros clientes en sus iniciativas de marketing, ScholarOne permitirá ahora a los editores utilizar Google Analytics para recopilar datos sobre cómo interactúan los usuarios con la plataforma ScholarOne. Admitiremos los ID de UA y GA4D para las propiedades de Universal Analytics y Google Analytics 4, respectivamente.

Para obtener más información sobre Google Analytics y los diferentes modelos de datos que ofrece, visite las páginas de asistencia de Google Analytics. Puede encontrar un resumen detallado de las diferencias entre las propiedades de UA y GA4 **[aquí](https://support.google.com/analytics/answer/9964640?hl=es#zippy=%2Cin-this-article)**.

### *Usuarios*

# **Admin**

#### **Acción obligatoria**

Se necesita alguna configuración, póngase en contacto con su contacto habitual de ScholarOne.

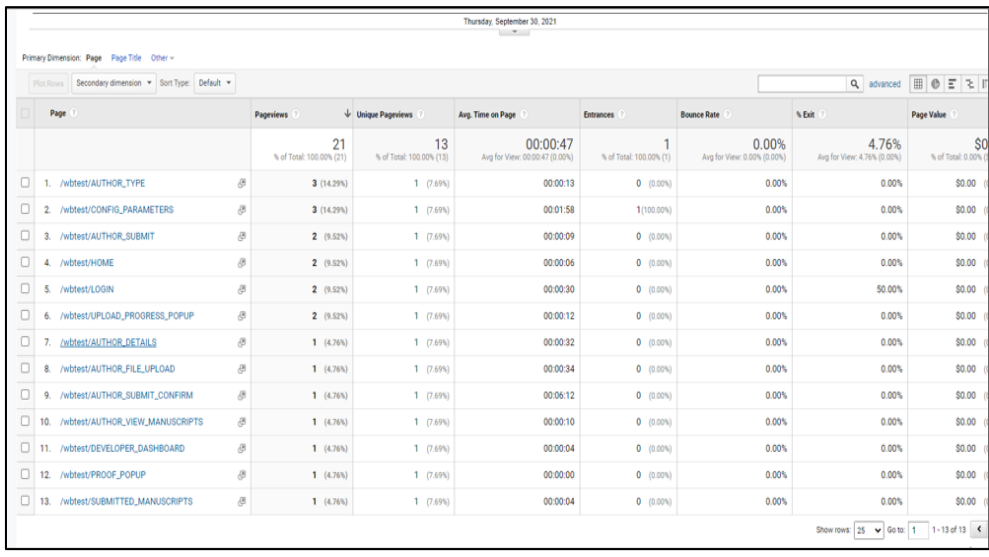

# **Soporte para Google Tag Manager**

ScholarOne también permitirá el uso de Google Tag Manager para ayudar a las editoriales y revistas a recopilar datos sobre las interacciones de sus usuarios con la plataforma.

Google Tag Manager es un sistema de gestión de etiquetas (TMS) que permite a los usuarios actualizar códigos de medición y fragmentos de código relacionados de forma rápida y sencilla como etiquetas en un sitio web o una aplicación móvil. Una vez que se haya agregado el pequeño segmento de código de Tag Manager al proyecto, las configuraciones de las etiquetas de análisis y medición podrán implementarse de forma segura y sencilla desde la interfaz de usuario basada en la web de GTM.

*Usuarios*

# **Admin**

#### **Acción obligatoria**

Se necesita alguna configuración, póngase en contacto con su contacto habitual de ScholarOne.

# **Detalles y configuración**

Google Analytics y Google Tag Manager, aunque son plataformas distintas, están pensadas para ser utilizadas conjuntamente. Las propiedades del código para proporcionar la información a Google Analytics pueden configurarse sin un uso planificado de Google Tag Manager, pero el uso de GTM facilita en última instancia la gestión de las etiquetas para el usuario final.

# **2. Recursos y actualizaciones de ScholarOne**

El nuevo centro de recursos y actualizaciones de ScholarOne está destinado a proporcionar asistencia dentro de la aplicación con artículos de ayuda estándar y preguntas frecuentes que ayudarán a los usuarios a encontrar respuestas rápidas sobre el uso del sistema ScholarOne. El centro de recursos y actualizaciones también ofrecerá guías dentro de la aplicación para aquellos que estén aprendiendo a utilizar ScholarOne, así como anuncios y actualizaciones de productos.

#### *Usuarios*

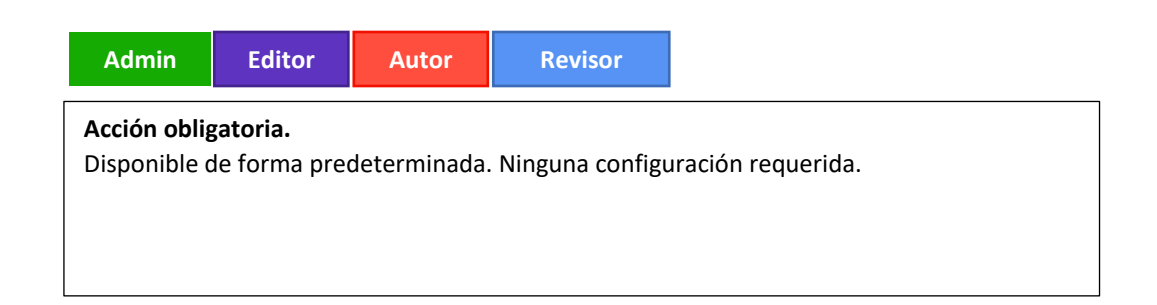

#### **Detalles y configuración**

El centro de recursos y actualizaciones estará situado en la esquina inferior derecha de las páginas de S1M.

El centro de recursos y actualizaciones incluye estas secciones:

- Actualizaciones de productos
- **·** Preguntas comunes y frecuentes
- Recursos de capacitación
- Contacto

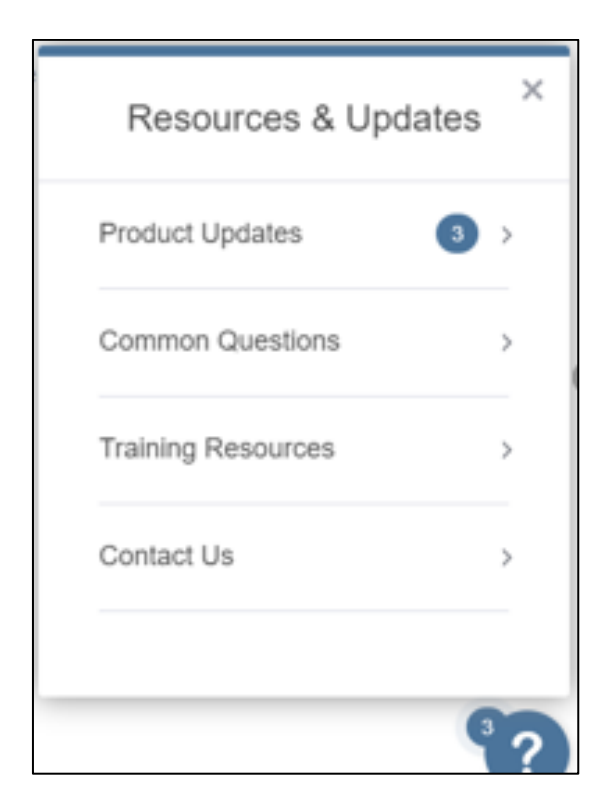

# **3. Indicadores de manuscrito personalizados**

Se agregó la posibilidad de crear indicadores personalizados, que pueden administrarse y mantenerse a nivel del portal o en cada sitio.

*Usuarios*

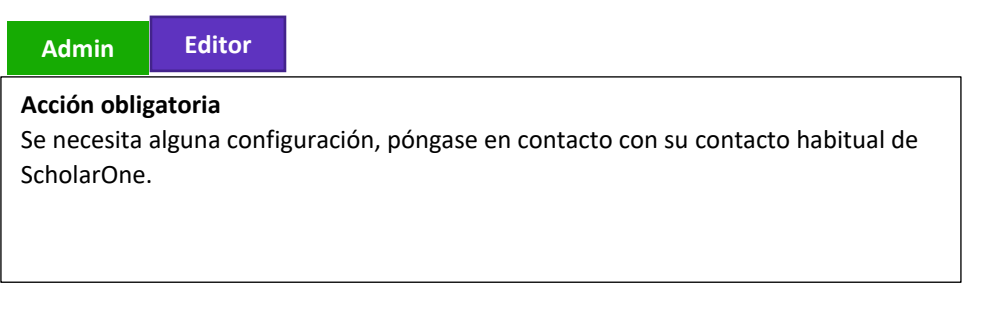

- Se agregó una nueva sección **Marcar un manuscrito o cuenta** en la página **Detalles del manuscrito**.
- Funcionan igual que los indicadores normales.
- Se puede configurar y gestionar en el portal, que se aplicaría a las revistas individuales (por defecto).
	- o Casilla para permitir que los sitios secundarios puedan agregar sus propios indicadores personalizados.
- Los iconos se redimensionarán a 12x12 píxeles al cargarlos.
- Solo admiten los formatos de archivo jpg, gif o png.

• Es **necesario** asignar un nombre para crear el indicador.

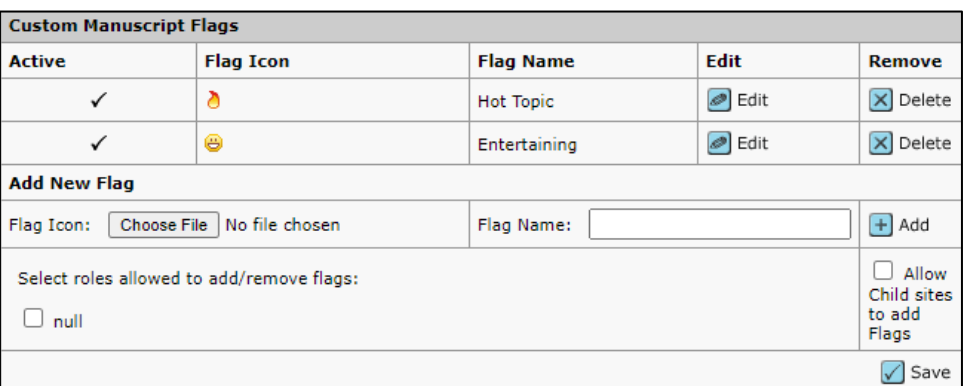

Aparecen en su propia sección de la tabla **Marcar este manuscrito**, como se muestra a continuación:

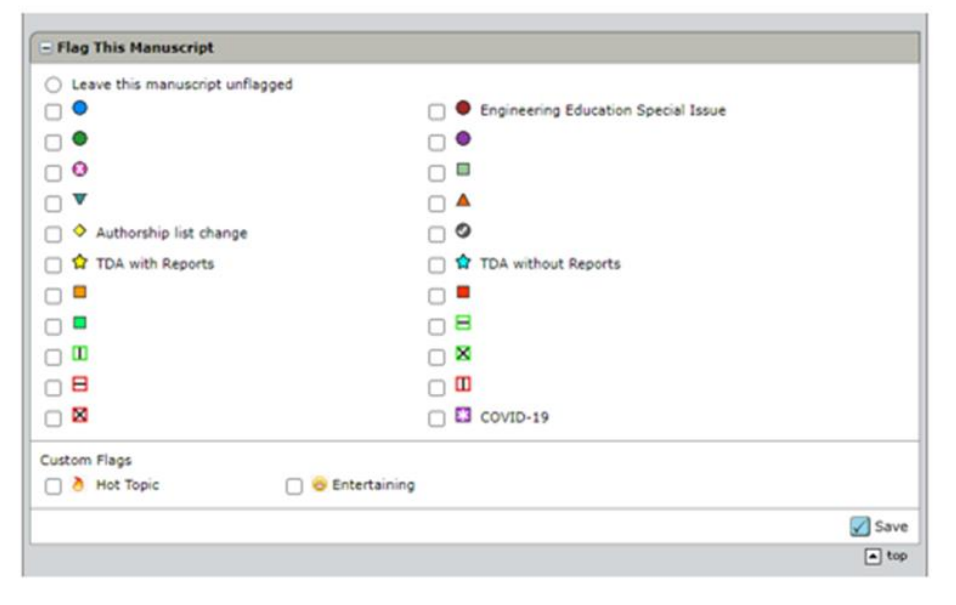

# **4. Rediseño de revisor sobre la marcha**

Para ayudar a reducir la creación de cuentas duplicadas y para que el proceso para agregar nuevos revisores sea más intuitivo, hemos rediseñado el proceso de agregar revisores.

*Usuarios*

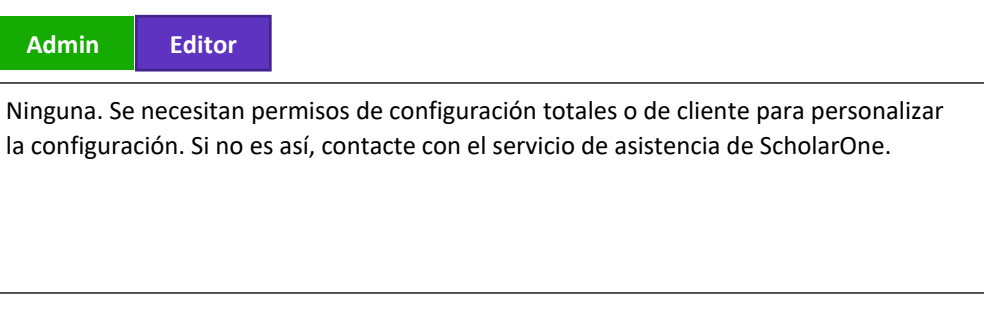

La ventana actual **Crear cuenta de revisión**:

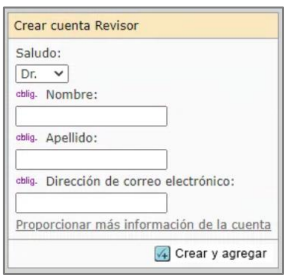

Se reemplazará con un nuevo botón **Agregar nuevo revisor**:

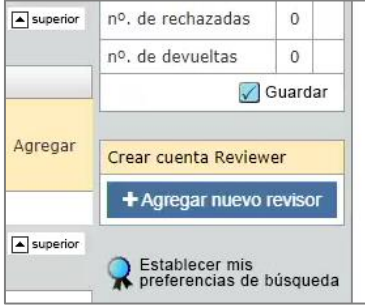

El usuario verá ahora una nueva ventana emergente con nuevos campos de entrada configurables, pero como mínimo estos 3 campos son obligatorios:

- Nombre
- Apellido
- Correo electrónico

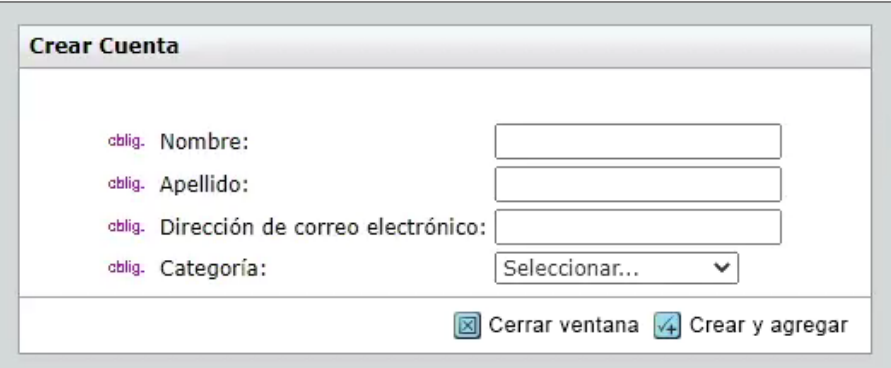

Los campos **obligatorios** por defecto se muestran a continuación en el paso Detalles del manuscrito.

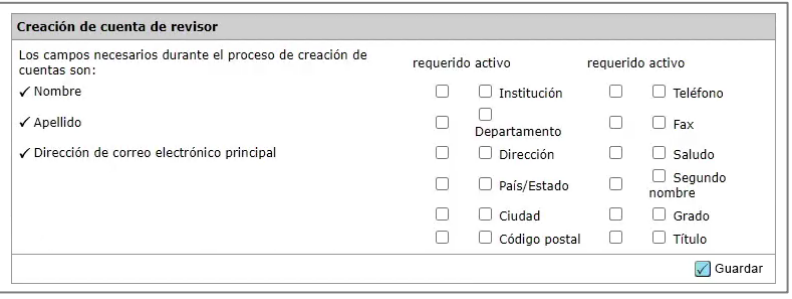

En la lista de autores preferidos/no preferidos, los revisores que no tengan  $\bigcup$  junto a su nombre, ya no tendrán una casilla de verificación para agregar al revisor. Ahora tendrán un botón  $\pm$  que, cuando se pulsa, proporcionará una ventana emergente.

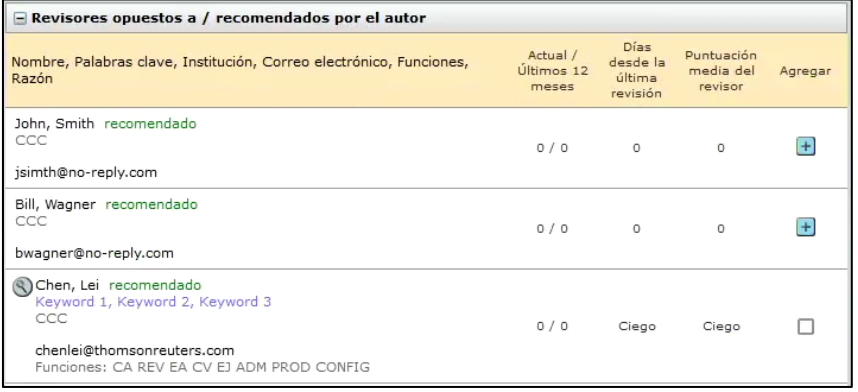

Esta ventana emergente enumerará las posibles cuentas duplicadas si se encuentran.

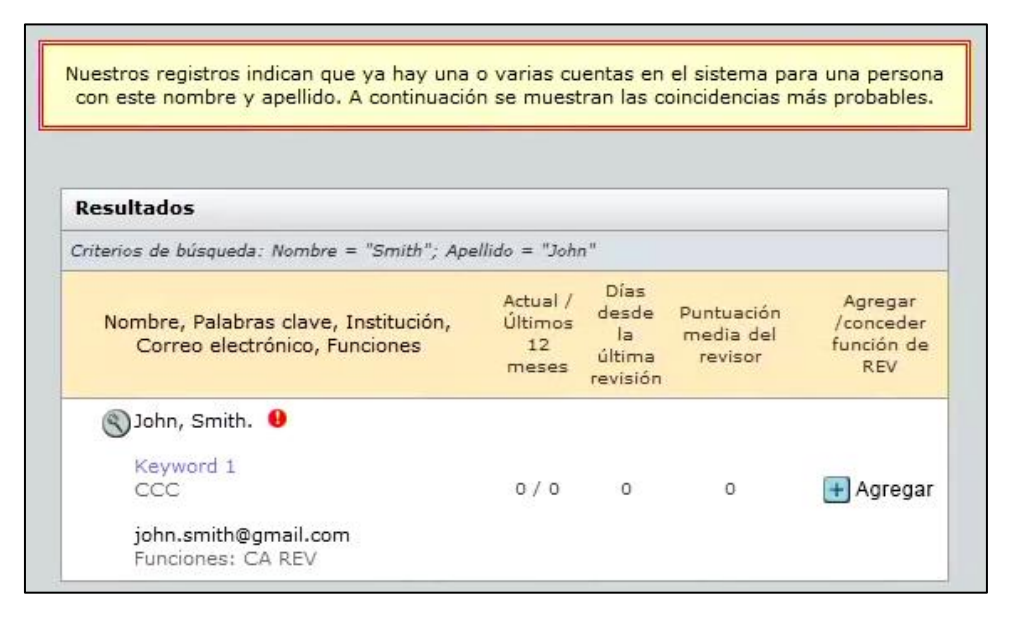

Si no se encuentran posibles duplicados. El usuario puede simplemente crear y agregar el revisor.

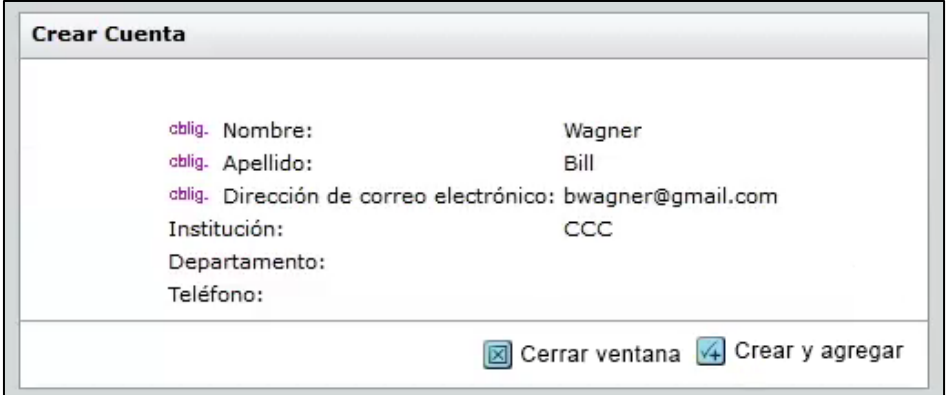

# **5. API: Nuevo getAttributeList (v1)**

Nueva API para recuperar todos los atributos configurados para un solo sitio.

*Usuarios*

**dor**

### **Acción obligatoria.**

Para recibir estas notificaciones, debe ser cliente de ScholarOne Web Services y ponerse en contacto con el equipo de soporte para habilitarlas y configurarlas en su cuenta

#### **Note**

ScholarOne despliega regularmente mejoras de las API para asegurar que la experiencia de nuestros usuarios se mejore constantemente. La mayoría de estas mejoras no requieren ninguna configuración por parte del usuario final; son implementadas por desarrolladores y equipos internos para optimizar los procesos y no afectan a los flujos de trabajo. Si tiene alguna duda sobre estos cambios, contacte con nuestro equipo de asistencia.

# **Detalles y configuración**

# **Llamada de ejemplo:**

https://mc-

api.manuscriptcentral.com/api/s1m/v1/configuration/full/attributelist?&site\_name=salesdemoplus

- Site name: solo puede ser un sitio y no un portal
- Incluye un estado activo/inactivo para cada elemento del atributo
- Incluye el tipo de atributo (documento, persona, archivo (designación))
- Solo se incluyen las listas prepobladas (no se incluyen las entradas de texto libre)
- **Nombre de tipo de atributo:** Como se configura

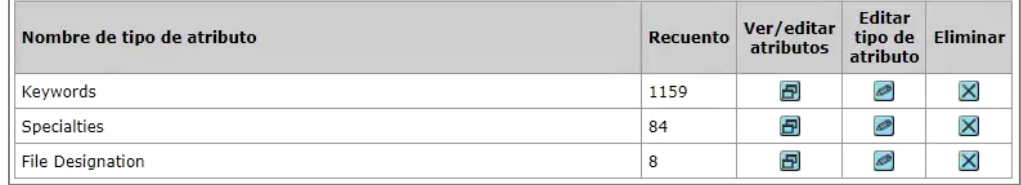

• **count:** Número total de atributos vinculados al tipo de atributo

# **Código de ejemplo:**

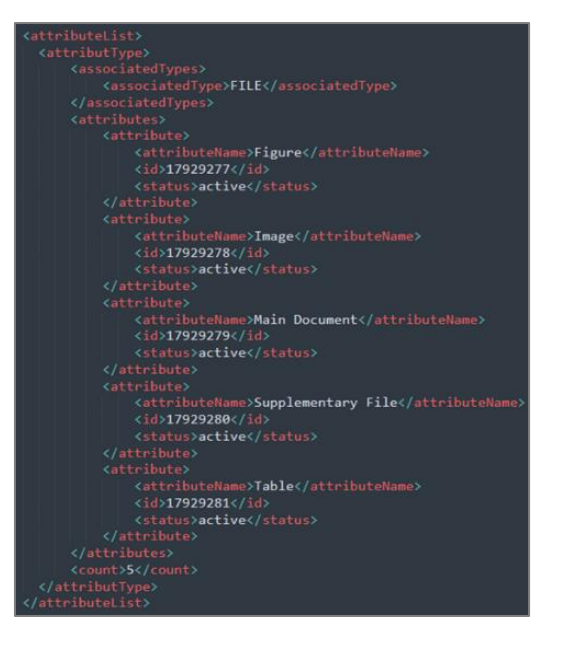

# **6. API: Nuevo getEditorList (v1)**

Nueva API para recuperar todos los editores disponibles para un solo sitio.

*Usuarios*

**Desarrolla**

#### **Acción obligatoria dor**

No se requiere ninguna configuración si ya es cliente de ScholarOne Web Services. Si no es cliente de ScholarOne Web Services y desea obtener más información sobre el uso de esta API, contacte con su gestor de cuentas.

### **Detalles y configuración**

## **Llamada de ejemplo**:

https://mcapi.manuscriptcentral.com/api/s1m/v1/configuration/full/editorList?&site\_name=salesdemoplus&r ole\_type='Editor'

- Máximo de 1000 resultados
- Error cuando se devuelven demasiados resultados
- Solo se incluye la Institución principal
- Ignorar a los usuarios con indicador de personal
- Ignorar a los usuarios inactivos
- Ignorar a los usuarios con un rol de Editor/EIC expirado

## **Parámetros opcionales:**

- &role\_type
- &role\_name

**Código de ejemplo:**

```
<editorList>
       <email>jane.doe@gmail.com</email>
       <firstName>Jane</firstName>
       <institution>
            <institutionName>Clarivate</institutionName>
       </institution>
       <lastName>Doe</lastName>
       <personId>10351992</personId>
       <roleName>Editor</roleName>
       <roleType>EDITOR</roleType>
   </editor>
   <editor>
       <email>John.doe@gmail.com</email>
       <firstName>John</firstName>
       <institution>
            <institutionName>Clarivate</institutionName>
       </institution>
       <lastName>Doe</lastName>
       <personId>10351994</personId>
       <roleName>Editor-in-Chief</roleName>
       <roleType>EDITOR_IN_CHIEF</roleType>
   </editor>
</editorList>
```
# **7. API: Nuevo getChecklistByName/getChecklistByID (v1)**

Nueva API para recuperar todas las lista de comprobación configuradas para un solo sitio.

*Usuarios*

**dor**

### **Acción obligatoria**

Para aprovechar el uso de esta API, debe ser cliente de ScholarOne Web Services y debe actualizarse a la versión 4. Si desea obtener más información sobre el uso de esta API, contacte con su gestor de cuentas.

#### **Detalles y configuración**

**Llamadas de ejemplo:**

**CheckListByName:**

https://mc-

api.manuscriptcentral.com/api/s1m/v1/submissions/full/checklistsByName/documentids?\_type=x ml&site\_name=salesdemoplus&ids='12345'

#### **CheckListByID:**

# https://mc-

api.manuscriptcentral.com/api/s1m/v1/submissions/full/checklistsByID/documentids? type=xml&s ite\_name=salesdemoplus&ids='12345'

- Admite documentIDs y submissionIDs
- Llamadas separadas para distinguir entre checklistByName si se utiliza un parámetro name o checklistById si se utiliza el parámetro ID.
- Admite tanto la lista de comprobación como los campos adicionales.
- las preguntas de lista de comprobación usarán el elemento <checkLists>
- las preguntas de campos adicionales usarán el elemento <additionalFields>.
- No se incluye el tipo de etiqueta de respuesta

#### **Parámetros opcionales:**

- 1. &task\_name
- 2. &detail name
- 3. &question\_name
- 4. &task\_id
- 5. &detail\_id
- 6. &question\_id

### **Código de ejemplo:**

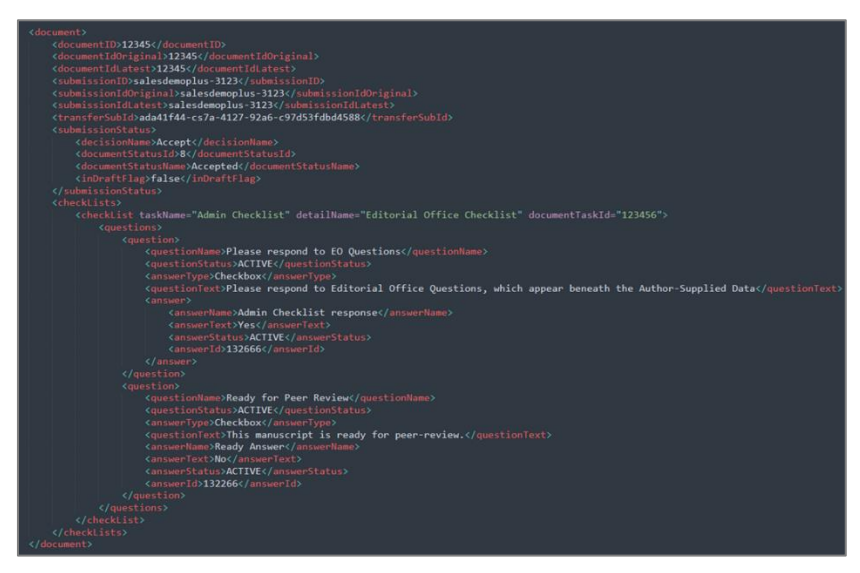

# **8. API: Actualización de getIDsByDate (v4)**

Se agregaron nuevos parámetros y filtros opcionales, así como algunos campos nuevos en torno a los metadatos de transferencia.

*Usuarios* **Desarrolla**

**dor**

### **Acción obligatoria**

Para aprovechar el uso de esta API, debe ser cliente de ScholarOne Web Services y debe actualizarse a la versión 4. Si desea obtener más información sobre el uso de esta API, contacte con su gestor de cuentas.

#### **Detalles y configuración**

Los detalles de la configuración se indican a continuación.

# **Llamada de ejemplo:**

https://mc-api.manuscriptcentral.com/api/s1m/v4/submissions/full/idsByDate?from\_time=2019- 01-05T16:00:00Z&to\_time=2021-06-

07T04:12:52Z&site\_name=salesdemoplus&document\_status=DOCUMENT\_STATUS\_SUBMITTED&cr iteria=datetime\_submitted

- Si se utiliza el sitio del portal, devuelve los ID de todos los sitios del portal.
- Si se devuelven más de 1000 ID de documentos, se obtendrá un error.

# **Parámetros opcionales:**

- Se establece por defecto en datetime\_added (fecha de creación)
- Parámetro opcional -> &criteria=datetime\_added (igual que valor predeterminado)
- Parámetro opcional -> &criteria=datetime\_submitted (fecha de envío)
- Parámetro opcional -> &criteria=datetime\_transferred (document\_article\_transfer -> transfer\_date)
- Parámetro opcional -> &criteria=datetime\_withdrawn (document -> datetime\_withdrawn)
- Parámetro opcional -> &criteria=datetime\_deleted (document -> date\_time\_deleted)
- Parámetro opcional -> &criteria=datetime\_related\_modified

#### **Filtros opcionales:**

&document\_status=

- DOCUMENT\_STATUS\_DRAFT
- DOCUMENT\_STATUS\_REVISION
- DOCUMENT\_STATUS\_SUBMITTED
- DOCUMENT\_STATUS\_RESUBMITTED
- DOCUMENT STATUS APPEAL
- DOCUMENT\_STATUS\_DECISIONED
- DOCUMENT\_STATUS\_WITHDRAWN
- DOCUMENT\_STATUS\_ACCEPTED
- DOCUMENT\_STATUS\_INVITED
- STATUS\_TRANSFERRED\_OUT
- STATUS\_TRANSFERRED\_IN

## **Código de ejemplo:**

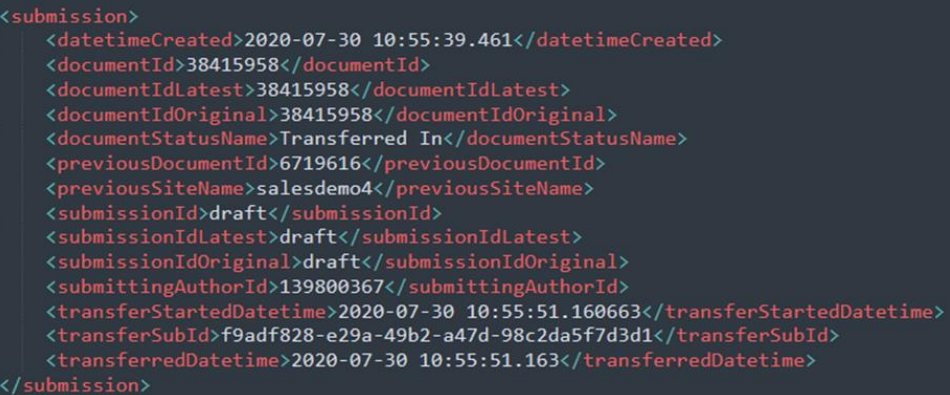

# **9. API: Actualización de getPersonInfoFull (v4)**

Se agregó el nombre corto del sitio al código. Se puede utilizar a nivel de sitio individual o a nivel de portal.

*Usuarios*

**dor**

# **Acción obligatoria**

Para aprovechar el uso de esta API, debe ser cliente de ScholarOne Web Services y debe actualizarse a la versión 4. Si desea obtener más información sobre el uso de esta API, contacte con su gestor de cuentas.

#### **Detalles y configuración**

**Llamada de ejemplo:**

https://mc-

api.manuscriptcentral.com/api/s1m/v4/person/full/email/search?primary\_email=jane.doe@gmail.c om&site\_name=salesdemoplus

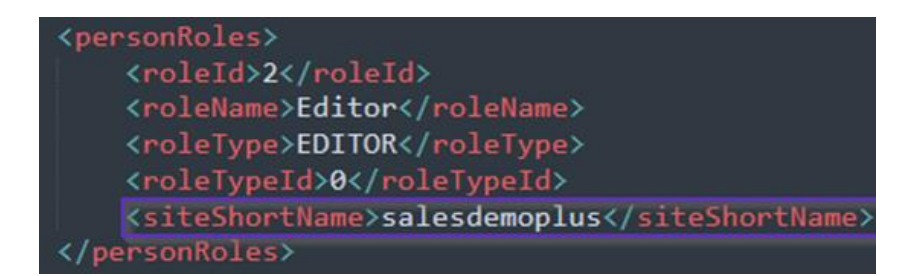

# **10. Actualización de API: información de getReviewer**

Para los escenarios en los que se adjuntan archivos a un informe de revisor, agregaremos "fileRecipient" como subcampo de "reviewerFiles" para poder identificar si los archivos adjuntos a un informe de revisor están abiertos a "**Autor y editor**" o "**Solo editor**".

#### *Usuarios*

**Desarrolla**

#### **Acción obligatoria dor**

Para aprovechar el uso de esta API, debe ser cliente de ScholarOne Web Services y debe actualizarse a la versión 4. Si desea obtener más información sobre el uso de esta API, contacte con su gestor de cuentas.

# **11. Notificaciones: Nueva área de notificaciones para cambios de listas de comprobación, campos adicionales y preguntas personalizadas**

Nueva área de notificaciones para seguir los cambios en las listas de comprobaciones, los campos adicionales o las preguntas personalizadas.

*Usuarios*

**Admin Desarrolla dor**

# **Acción obligatoria**

Para recibir estas notificaciones, debe ser cliente de ScholarOne Web Services. Para obtener más información, contacte con el servicio de asistencia.

#### **Detalles y configuración**

- Nueva **área** para gestionar los cambios de las preguntas personalizadas, las listas de comprobación, los campos adicionales o las preguntas personalizadas.
- Solo aparecerán en esta lista las preguntas personalizadas que tengan marcada la opción "Incluir en la lista de suscripción de notificaciones de AOM".
- Si se detecta un cambio en la pregunta, se activará una notificación.

• Los cambios en las preguntas personalizadas de presentación solo se activarán una vez que se haya presentado el manuscrito.

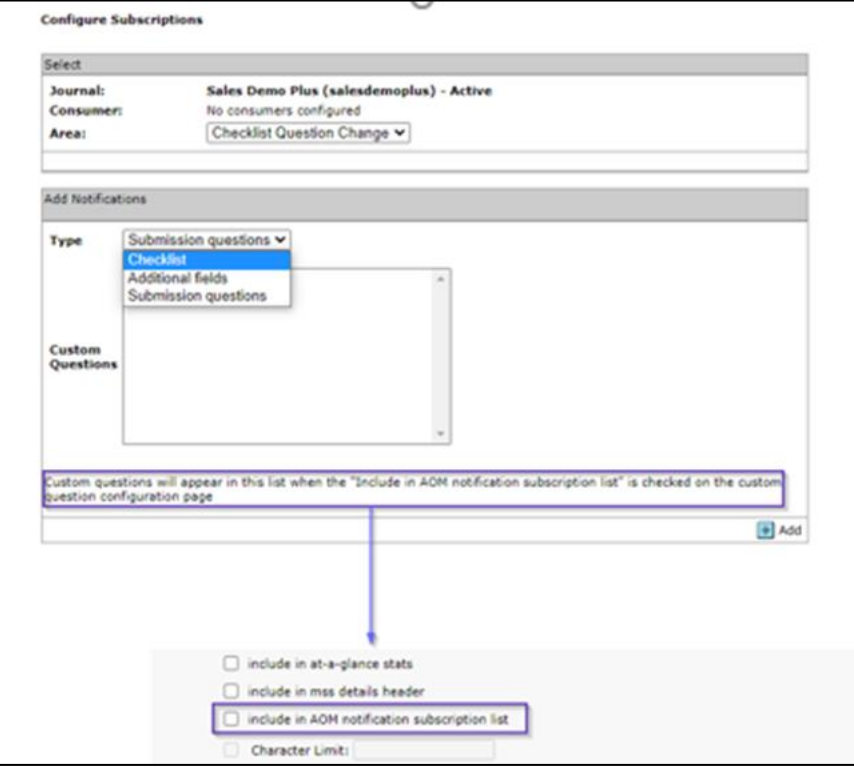

# **12. Notificaciones: Actualización de notificación de cambio de estado de tarea**

La notificación de cambio de estado de la tarea incluirá ahora el taskStatusName de la notificación.

*Usuarios*

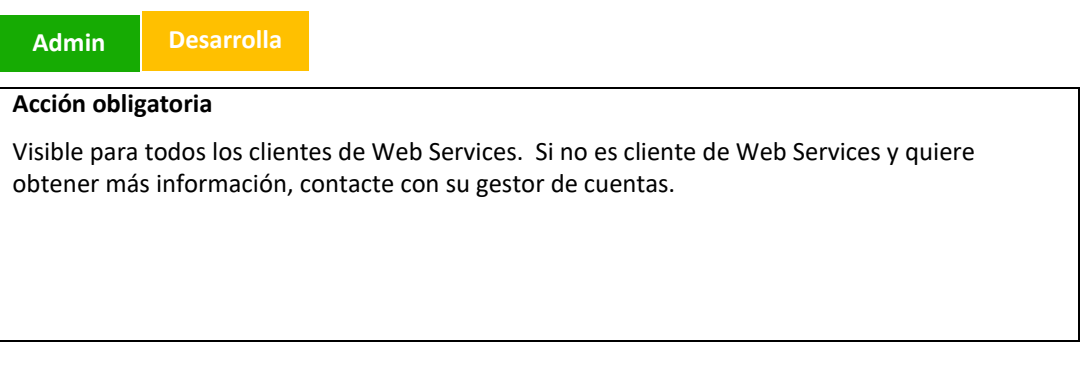

# **Detalles y configuración**

El nombre de la tarea aparecerá ahora en la notificación de payload como taskStatusName.

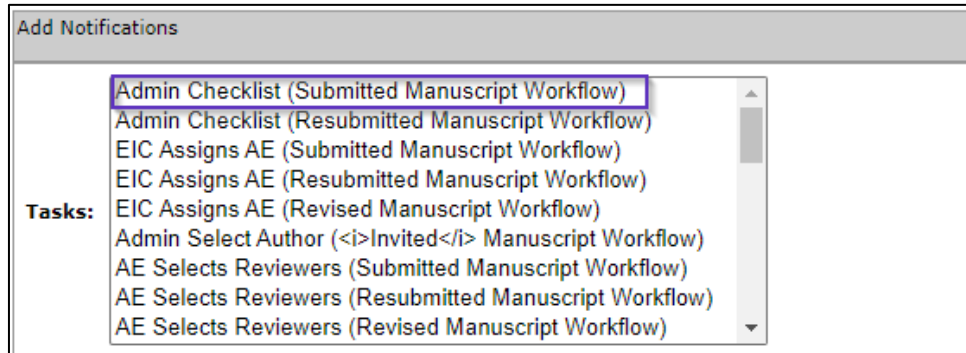

# **13. Actualización de rendimiento de la integración de RightsLink (CCC)**

Para lograr tiempos de respuesta más rápidos, mayor seguridad y mejoras generales en la infraestructura, el Copyright Clearance Center (CCC) está trasladando todas sus API a API Gateway de Amazon Web Service (AWS). Con esta versión, ScholarOne actualizó nuestra integración con CCC para dar cabida a esta migración.

### *Usuarios*

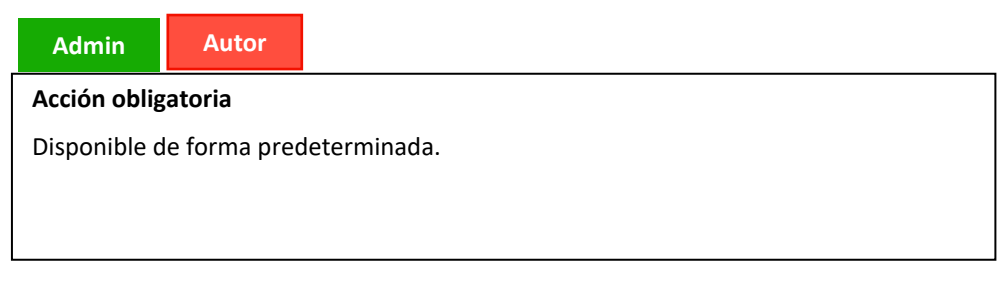

# **Detalles y configuración**

- Integración actualizada con un nuevo ID y clave para el acceso de ScholarOne a las API de CCC/Rightslink y a AWS API Gateway
- Se revisaron las llamadas a la API de ScholarOne para utilizar un nuevo conjunto de puntos finales proporcionados por CCC

# **14.Informe de configuración de la UAD a Cognos**

Para ayudar a las revistas y a los editores a gestionar sus procesos en materia de mala conducta y ética, ScholarOne ofrecerá ahora un nuevo informe de detalles de configuración de la UAD El informe mostrará el estado de activación de la UAD y los ajustes de sensibilidad para los eventos registrados por la UAD (nivel alto, medio o bajo) en todas las revistas.

### *Usuarios*

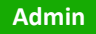

**Acción obligatoria**

Disponible de forma predeterminada.

# **Detalles y configuración**

El Informe de configuración de la UAD de Cognos estará disponible en Informes estándar a nivel del portal.

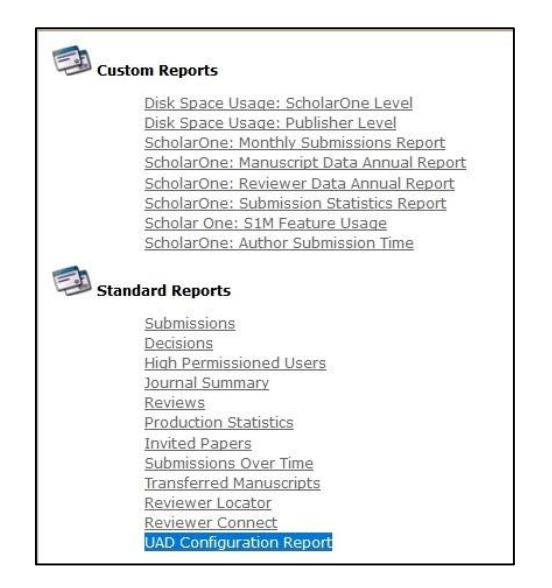

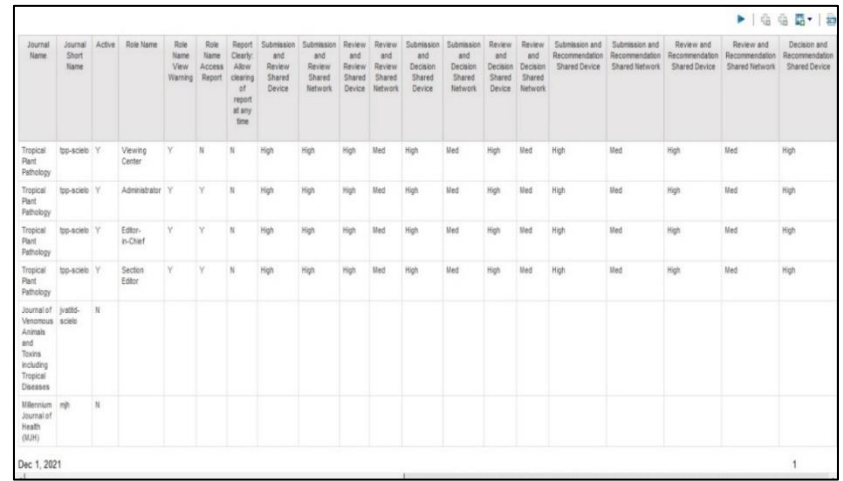

#### **Ajustes de activación de la UAD**

Para activar la detección de actividad inusual en su sitio, contacte con el servicio de asistencia técnica e[n s1help@clarivate.com.](mailto:s1help@clarivate.com)

# **15. Actualizaciones de seguridad**

ScholarOne sigue perfeccionando y trabajando en la protección e integridad de los datos de las editoriales y revistas con el objetivo de aumentar el nivel de seguridad de las revistas que utilizan los manuscritos de ScholarOne. Como parte de nuestro compromiso de realizar mejoras de seguridad continuas, se incluyen las siguientes actualizaciones con esta versión:

- Nuevas directrices para cargas de Instrucciones y formularios y la eliminación de archivos con datos personales
- Codificación de XSS (secuencia de comandos en sitios cruzados)
- Depuración periódica de los enlaces de restablecimiento de contraseña caducados

#### *Usuarios*

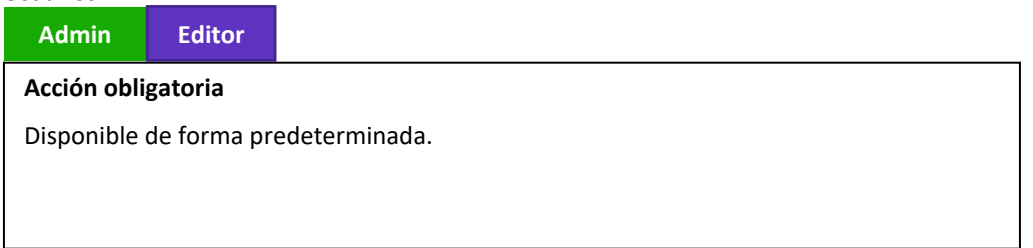

### **Detalles y configuración**

• **Cargas de Instrucciones y formularios**: Todos los archivos cargados en la sección Instrucciones y formularios deben ser examinados por las revistas para garantizar que no contienen datos personales o sensibles del usuario. Los archivos que se habían subido a la sección Instrucciones y formularios y que contenían datos sensibles de los usuarios han sido retirados del acceso público de todas las revistas en las que se encontraban. Si una revista necesita recuperar una copia de este tipo de archivos por cualquier motivo, contacte con el servicio de asistencia técnica para solicitarla.

# **16. Problemas solucionados y optimizaciones de funciones**

### **Nota**

En ScholarOne implementamos una serie de parches y revisiones entre una versión y otra para asegurarnos de que nuestros usuarios disfrutan de una plataforma en mejora continua. Muchas de estas mejoras las llevan a cabo los equipos internos para optimizar los procesos sin alterar los flujos de trabajo. Si tiene alguna pregunta sobre estos cambios, póngase en contacto con nuestro equipo de soporte.

### **Problemas del sistema**

- **El autor intenta cargar un tipo de archivo no configurado para la extracción de datos, pero no se muestra ningún mensaje de error.** Se resolvió un problema con el autocompletado de envíos por el que si un autor intentaba cargar un tipo de archivo restringido, no aparecía ningún mensaje de error.
- **La lista de comprobación de producción se puede completar.** Se resolvió un problema por el que la lista de comprobación de producción no podía completarse y, en su lugar, devolvía un error al intentar pasar a la siguiente tarea.
- **Número de manuscritos en "Manuscritos transferidos a la espera de envío" y "Manuscritos a la espera de aprobación de transferencia del autor" actualizado tras realizar una acción sobre el manuscrito**.

Se resolvió un problema por el que el número de manuscritos en las colas de "Manuscritos transferidos a la espera de envío" y "Manuscritos a la espera de aprobación de transferencia del autor" no se actualizaba correctamente cuando un manuscrito salía de la cola.

### **Rendimiento del sistema**

• **No se agota el tiempo de espera de la puerta de enlace cuando se realiza la búsqueda avanzada de usuarios.**

Se optimizó la opción de búsqueda de usuario avanzada para las búsquedas de revisores con el fin de evitar que se agote el tiempo de espera en las páginas periódicamente.

• **Abrir el correo electrónico desde el registro de auditoría.** Se resolvió un problema por el que los usuarios experimentaban tiempos de carga lentos al abrir los correos electrónicos del registro de auditoría.

#### **ORCID**

- **Las credenciales de ORCID devuelven a la página de inicio de sesión.** Se resolvió un problema por el al introducir las credenciales de miembro de ORCID en la configuración del cliente se devolvía a los usuarios a la página de inicio de sesión.
- **ORCID se conecta con una cuenta de revisor**. Se resolvió un problema por el que los revisores no podían asociar sus cuentas y sus credenciales a su perfil de ORCID.

# **Integración de RightsLink**

- **Rightslink: No se muestra el error "La estimación no está disponible. Corrija los errores de envío indicados al principio de la página" en la página Revisar y enviar.** Se corrigió el error "La estimación no está disponible. Corrija los errores de envío indicados al principio de la página" que se mostraba al autor en la página de envío "Revisar y enviar" después de hacer cambios en el tipo de manuscrito.
- **La tarea de Rightslink para los autores se realiza correctamente.** Se solucionó un problema que afectaba a los autores al enviar una tarea de Rightslink.

#### **Acerca de Clarivate**

Clarivate™ es líder mundial en el suministro de soluciones para acelerar el ciclo de vida de la innovación. Nuestra misión es ayudar a nuestros clientes a resolver algunos de los problemas más complejos del mundo proporcionando información y conocimientos prácticos que reduzcan el tiempo que transcurre desde que nacen las nuevas ideas hasta que se crean las invenciones que cambian la vida en los ámbitos de la ciencia y la propiedad intelectual. Ayudamos a nuestros clientes a descubrir, proteger y comercializar sus invenciones utilizando nuestras soluciones de confianza basadas en suscripción y tecnología, además de una gran experiencia en el sector. Para obtener más información, visite **[clarivate.com](http://clarivate.com/)**

Póngase en contacto con nuestros expertos hoy mismo:

# **+1 215 386 0100 (EE. UU.) +44 (0) 20 7433 4000 (Europa)**

#### **[clarivate.com](http://clarivate.com/)**

© 2022 Clarivate. Clarivate y su logotipo, así como todas las demás marcas utilizadas en este documento, son marcas comerciales de sus respectivos propietarios y se utilizan bajo licencia.